#### Presentations with Ipe

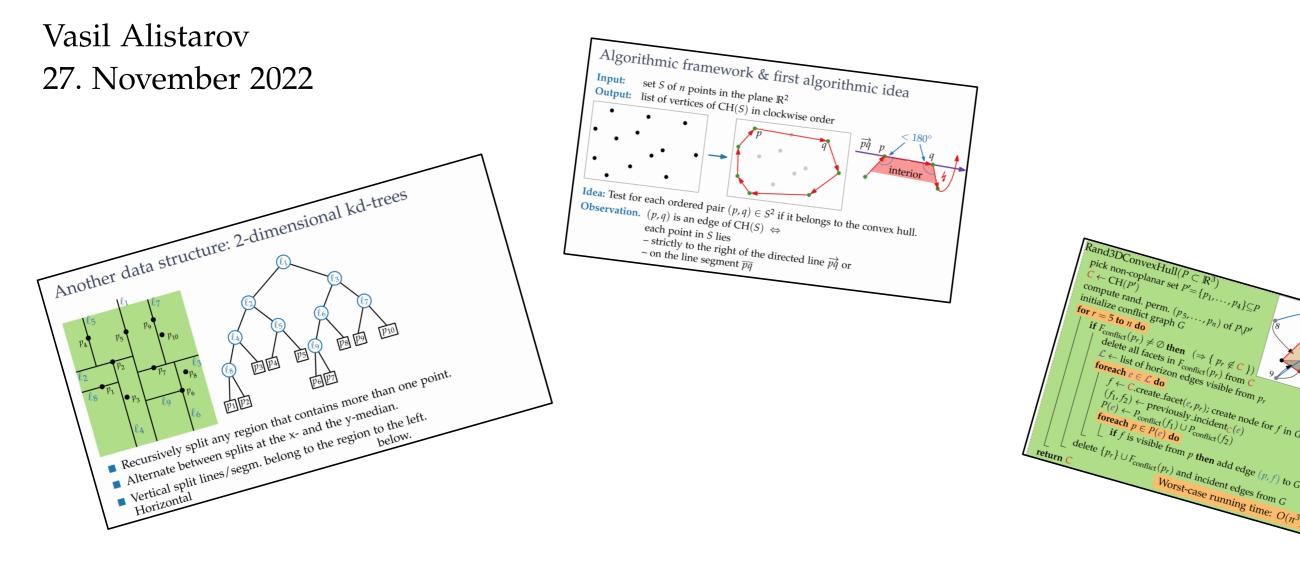

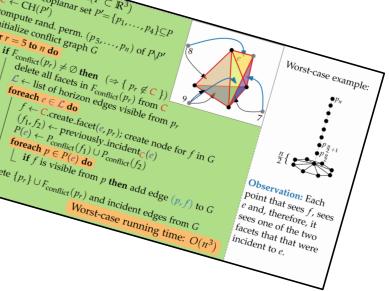

#### Image source: Lecture "Computational Geometry", WS21, JMU

#### What is Ipe ?

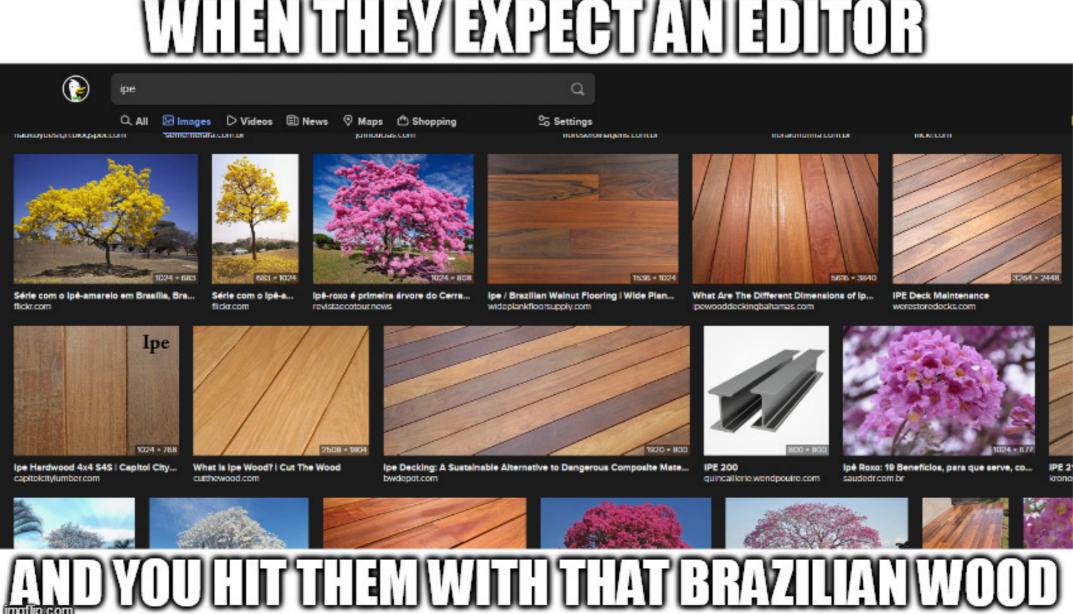

• a type of decking wood

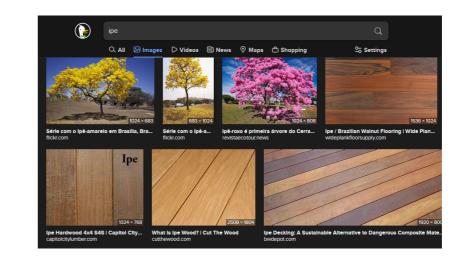

• a type of decking wood

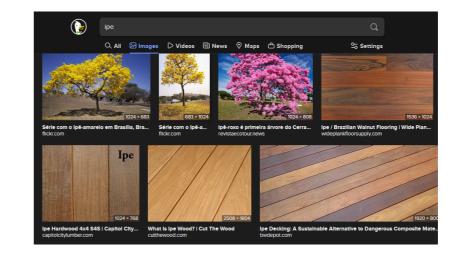

• Investment & Pensions Europe

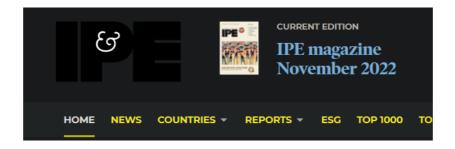

• a type of decking wood

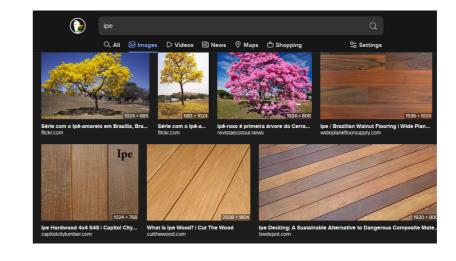

• Investment & Pensions Europe

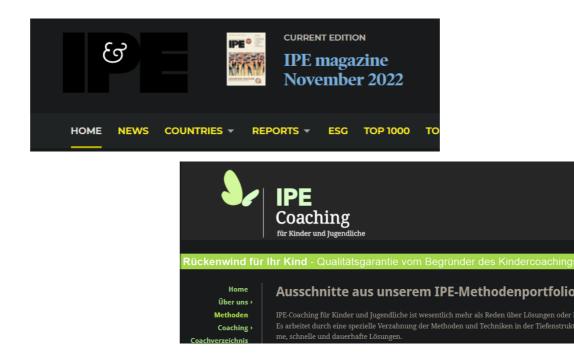

• an art of coaching

### The Ipe Editor

- "... extensible (...) vector graphics editor ... " ~Wikipedia
- LAT<sub>E</sub>X integration
- "ipelet" plugins written in C++ or Lua
- a ton of customisation

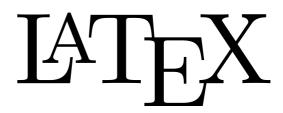

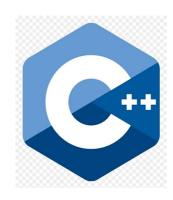

Download: https://ipe.otfried.org/

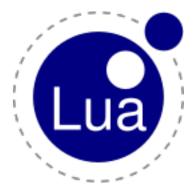

### The Ipe Editor

- "... extensible (...) vector graphics editor ... " ~Wikipedia
- LAT<sub>E</sub>X integration
- "ipelet" plugins written in C++ or Lua
- a ton of customisation

• a definitely very good & intutitve user interface

Download: https://ipe.otfried.org/

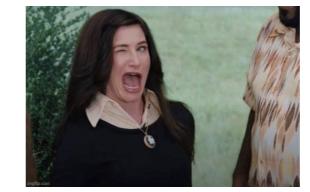

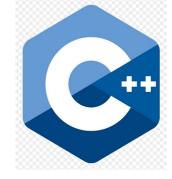

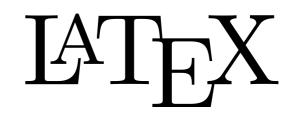

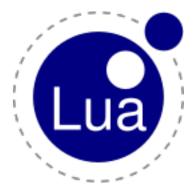

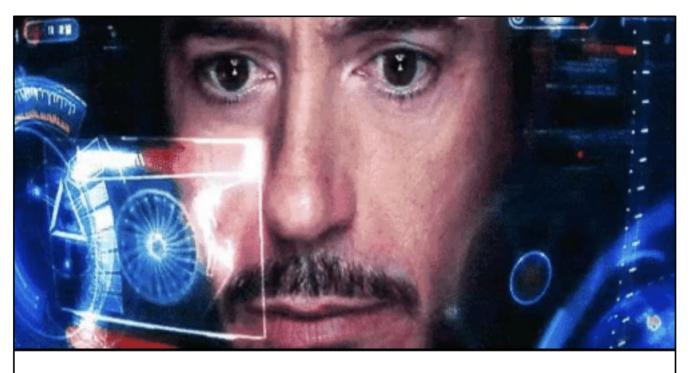

• Snapping modes

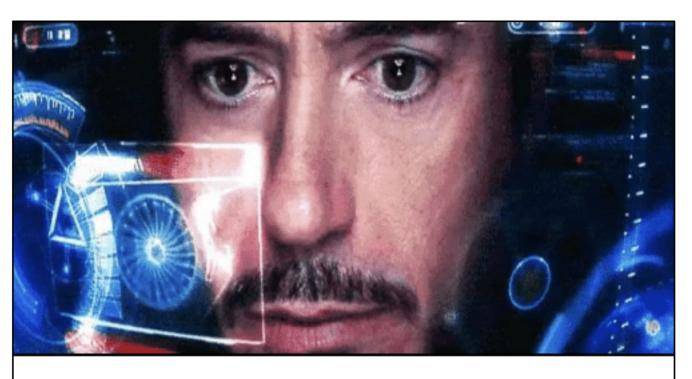

• Drawing modes

• Snapping modes

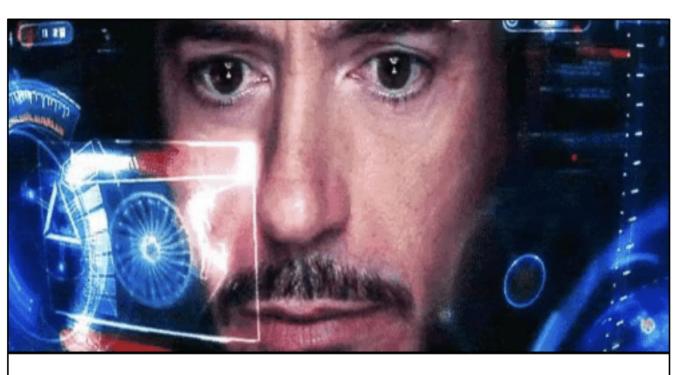

• Drawing modes

• Properties

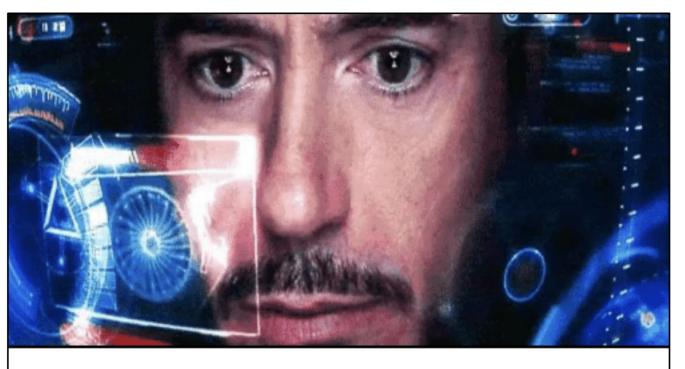

• Snapping modes

• Drawing modes

• Properties

• Views, pages & layers

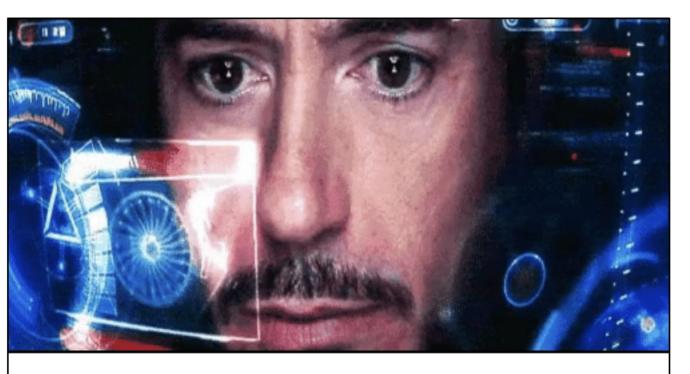

• Snapping modes

• Drawing modes

• Properties

• Views, pages & layers

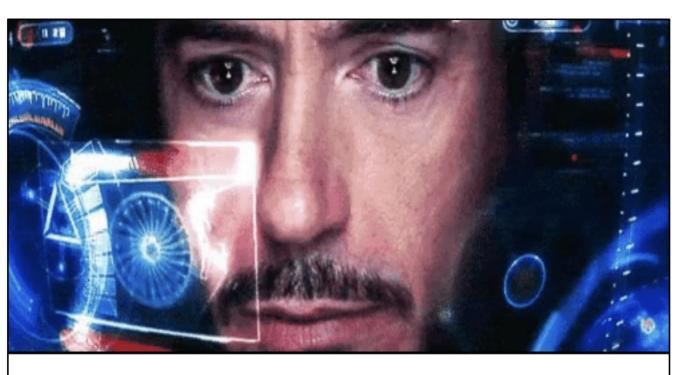

• Snapping modes

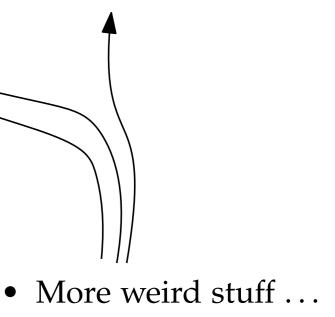

Drawing modes lacksquare

Properties ullet

• Views, pages & layers

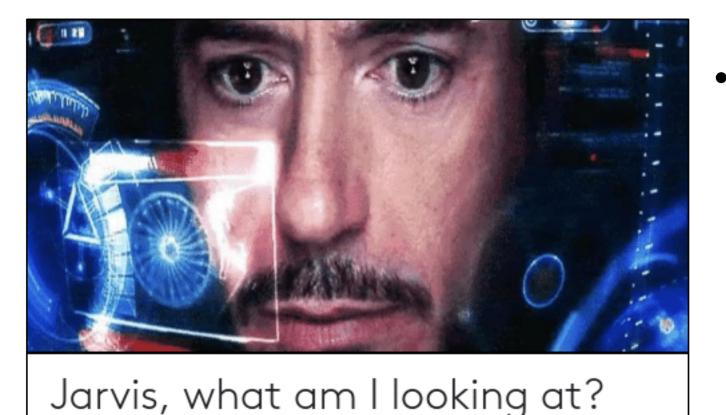

• Snapping modes

... and all of those *again*, plus some others, in the menu above.

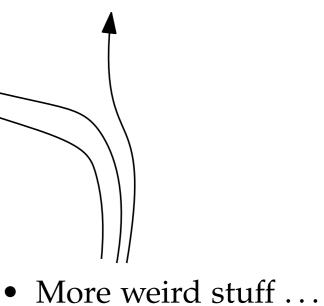

#### Object manipulation

- selection [default]
- translation
- rotation
- etc.

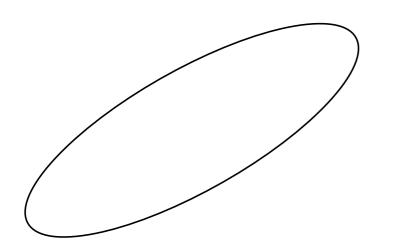

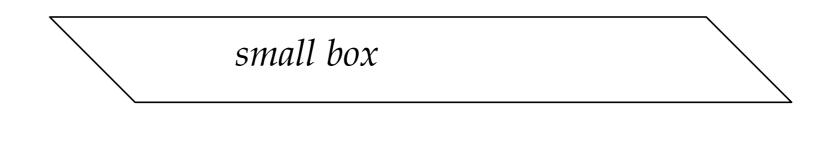

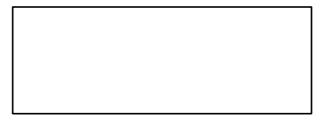

not so small box

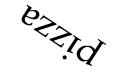

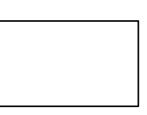

Object creation

- rectangles & other polygons
- circles & arcs
- splinegons

• lines & splines

#### • marks

Object creation

• rectangles & other polygons

7

- circles & arcs
- splinegons

• lines & splines

• marks

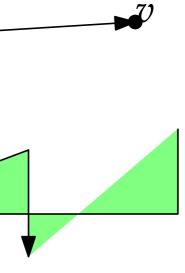

Δ

Text (feat.  $LAT_EX$ )

• labels

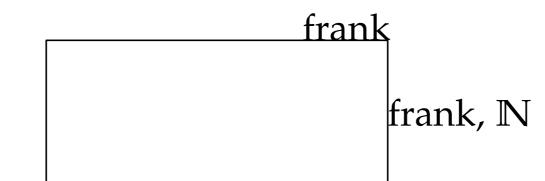

• larger paragraphs

• Lorem ipsum dolor sit amet, consectetur adipiscing elit

• math. formulas

 $\frac{1}{0}$ .

•V

- can use one or multiple at a time
- or disable them alltogether

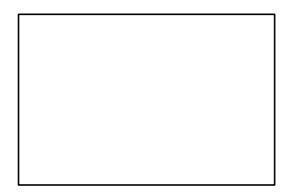

• can use one or multiple at a time

 $\boldsymbol{\Delta}$ 

• or disable them alltogether

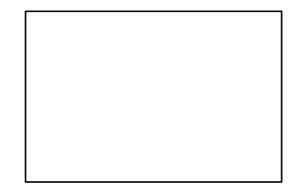

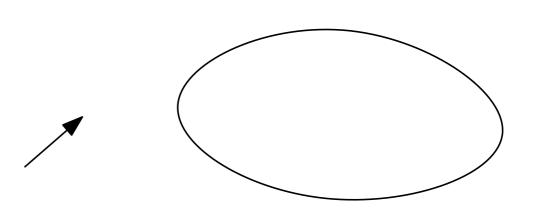

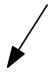

- can use one or multiple at a time
- or disable them alltogether

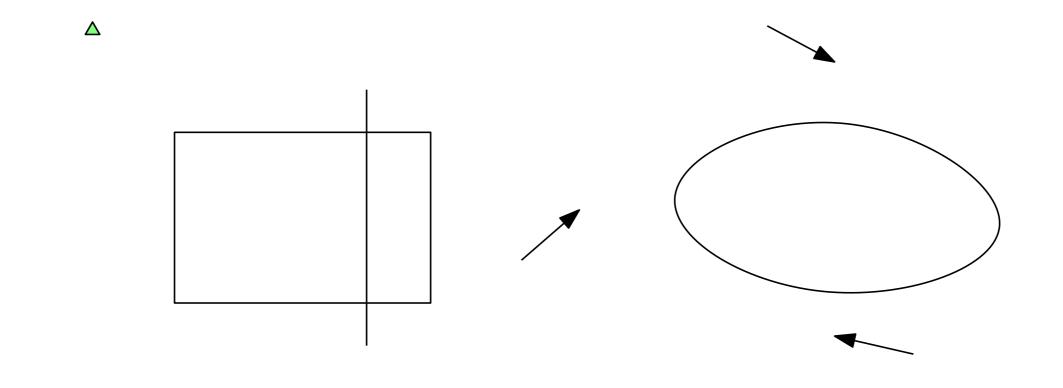

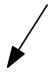

- can use one or multiple at a time
- or disable them alltogether

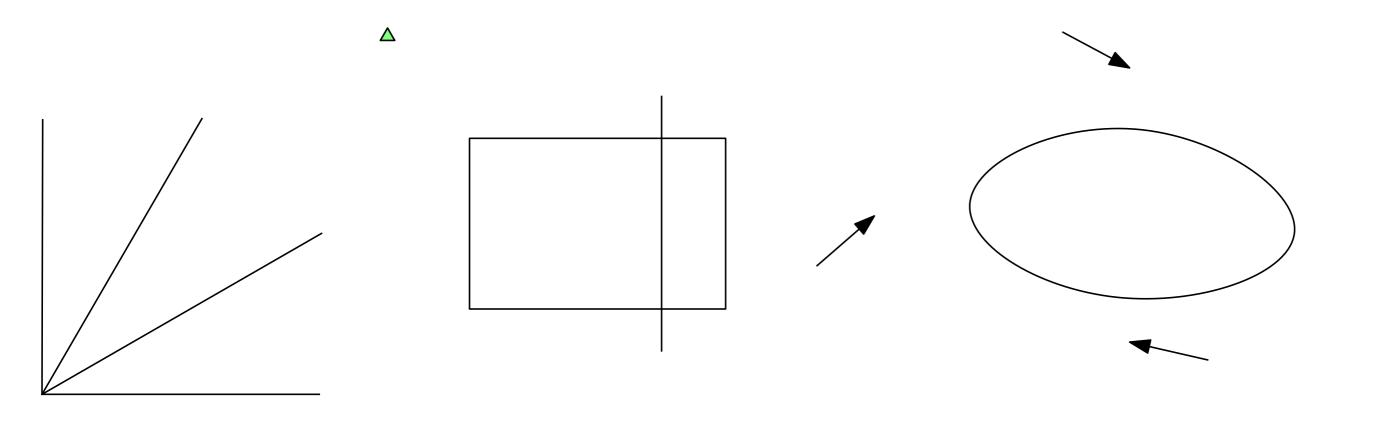

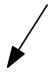

• fill and outline ("stroke") color

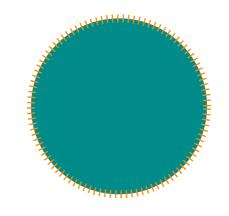

• fill and outline ("stroke") color

• line style, weight, arrow ends

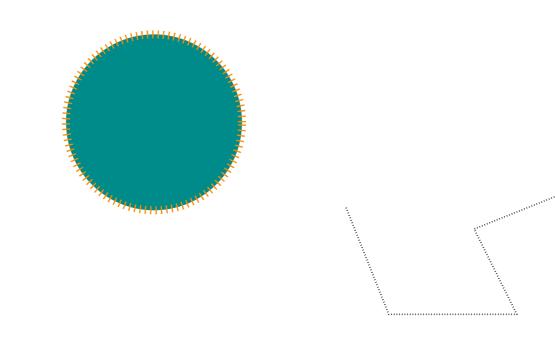

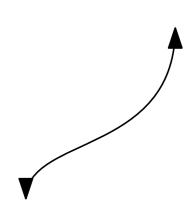

• fill and outline ("stroke") color

• line style, weight, arrow ends

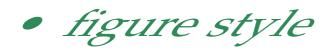

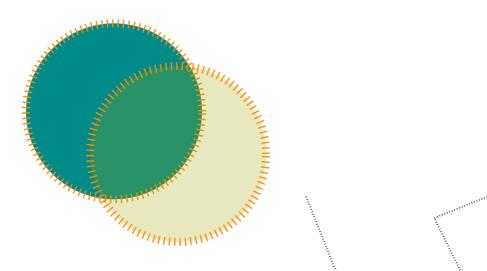

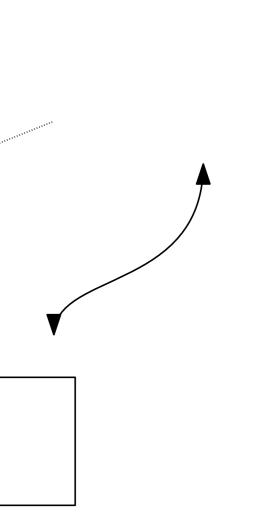

• fill and outline ("stroke") color

• line style, weight, arrow ends

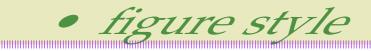

• mark style & size

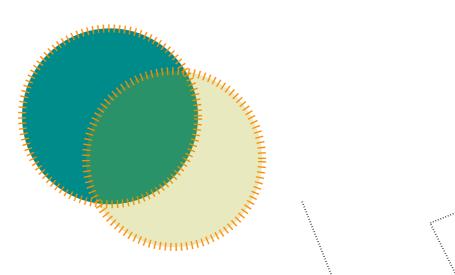

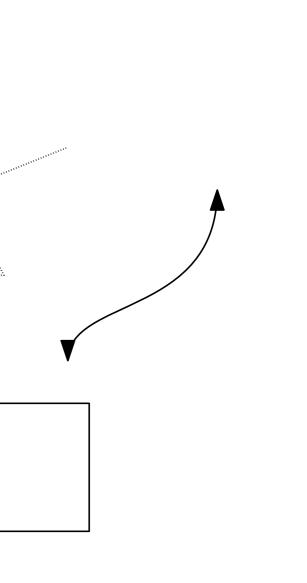

#### Pages, Views and Layers

Separate pages

• each page has a list of views

#### Pages, Views and Layers

Separate pages

• each page has a list of views

Each object can be assigned to a layer

• each view can include multiple layers

| Text object                   |   |        |
|-------------------------------|---|--------|
| Layer: beta                   | > | alpha  |
| Pinned: none                  | > | 🗸 beta |
| Transformations: translations | > | gamma  |
| Type: minipage                | > |        |
| Color: (0,0,0)                | > |        |
| Size: small                   | > |        |
| Style: item                   | > |        |
| Horizontal alignment: left    | > |        |
| Vertical alignment: top       | > |        |
| Opacity: opaque               | > |        |
| Change width                  |   |        |
| Pick properties               |   |        |
| Apply properties              |   |        |
| Edit as XML                   |   |        |
| Edit text                     |   |        |

#### Pages, Views and Layers

Separate pages

• each page has a list of views

Each object can be assigned to a layer

- each view can include multiple layers
- layers can be renamed for convenience

| Text object                   |          |   |
|-------------------------------|----------|---|
| Layer: beta                   | > alpha  | h |
| -                             |          |   |
| Pinned: none                  | > 🖌 beta |   |
| Transformations: translations | > gamma  |   |
| Type: minipage                | >        | _ |
| Color: (0,0,0)                | >        |   |
| Size: small                   | >        |   |
| Style: item                   | >        |   |
| Horizontal alignment: left    | >        |   |
| Vertical alignment: top       | >        |   |
| Opacity: opaque               | >        |   |
| Change width                  |          |   |
| Pick properties               |          | - |
| Apply properties              |          |   |
| Edit as XML                   |          |   |
| Edit text                     |          |   |

Pages, Views and Layers Pages  $\rightarrow$  Edit title & sections

• allows editing of (sub)sections shown in PDF viewers

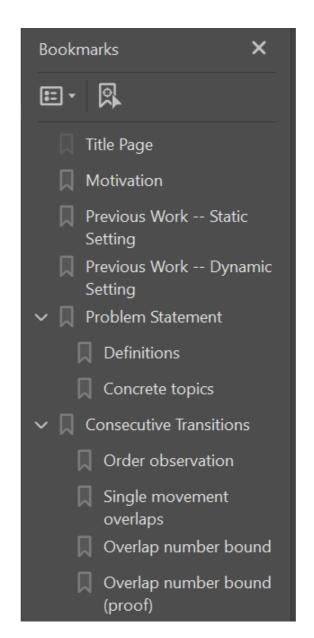

#### Hotkeys & Tricks

Hotkeys can immensely increase your efficiency using Ipe!

- $\bullet \ S \rightarrow Selection \ mode$
- $T \rightarrow Translation mode$
- $G \rightarrow Paragraphs$
- $M \rightarrow Marks$

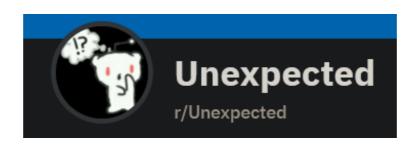

#### Hotkeys & Tricks

#### If in doubt, try Shift!

- (de)select single objects
- create squares instead of random polygons
- resize instead of stretch

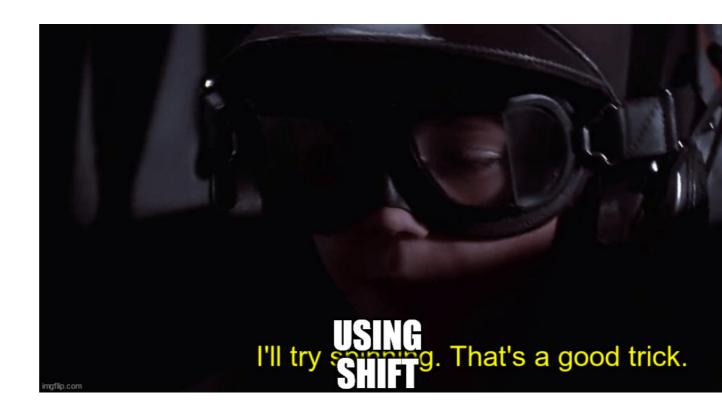

#### Hotkeys & Tricks

Two "hidden" selection modes

- from left to right: select objects **completely in** your bounding box
- from right to left: select objects **intersected by** your bounding box

LATEX auto-compilation is annoying? Disable it!

• instead, compile manually (Ctrl+L)

Pick and apply properties from one object to another

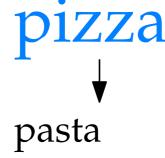

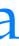

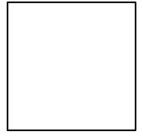

Ipe documents can be saved in two ways...

- PDF
- XML (.xml or .ipe)
  - allows for use of versioning tools (e.g. Git)

Ipe documents can be saved in two ways...

- PDF
- XML (.xml or .ipe)
  - allows for use of versioning tools (e.g. Git)

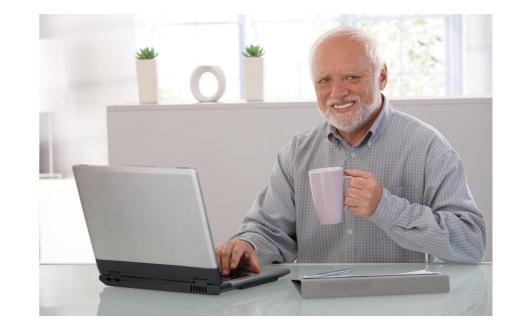

Ipe documents can be saved in two ways...

- PDF
- XML (.xml or .ipe)
  - allows for use of versioning tools (e.g. Git)
  - copying Ipe elements also puts them in the clipboard as XML
    - $\rightarrow$  copy entire pages!

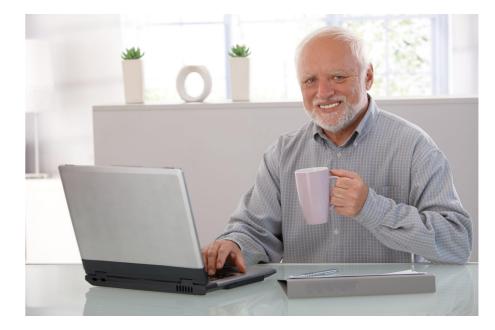

Ipe documents can be saved in two ways...

- PDF
- XML (.xml or .ipe)
  - allows for use of versioning tools (e.g. Git)
  - copying Ipe elements also puts them in the clipboard as XML
    - $\rightarrow$  copy entire pages!

Any Ipe PDFs are automatically recognised and can be edited again!

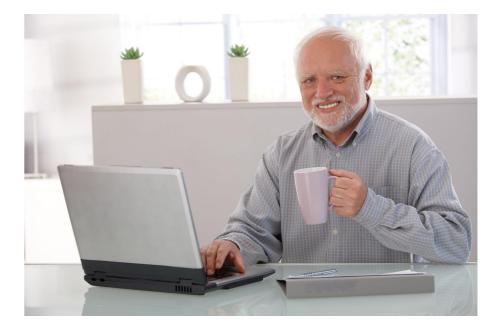

#### Style Sheets

- ... are a great way of customising your slides
- and there is hardly any info on how to create one!

# When your custom character appears in a cutscene

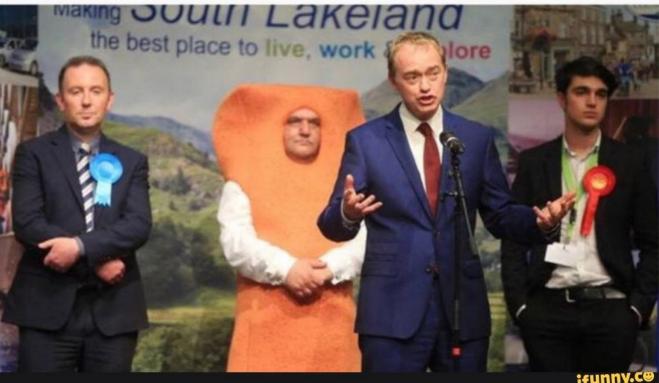

#### Style Sheets

- Edit  $\rightarrow$  Style sheets
- a *stack* of .isy documents
- provide custom elements and styling
- copied on import & must not be shipped
- can be removed/updated

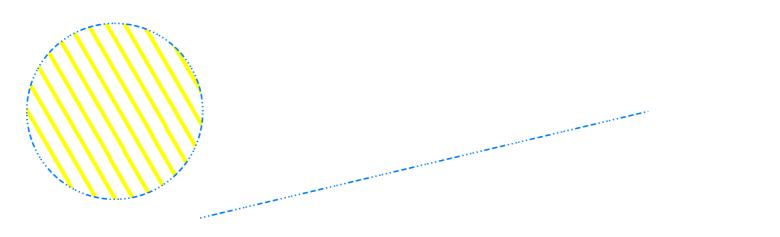

#### Style Sheets

#### Also responsible for

- paper dimensions
- title style & position
- slide background
- LAT<sub>E</sub>X preamble ullet

can also be defined in "Edit  $\rightarrow$  Document properties"

#### also the LATEX engine to use, document title, author etc. ...

### Ipelets

- custom scripts in Lua/C++
- nice additional functionalities!

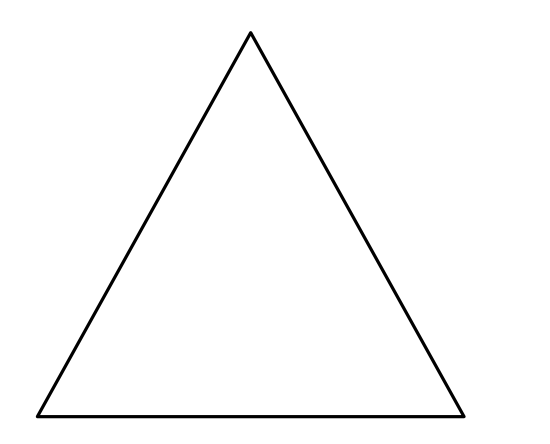

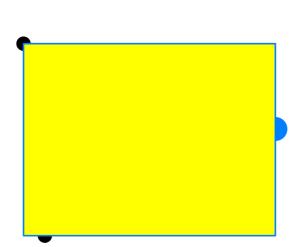

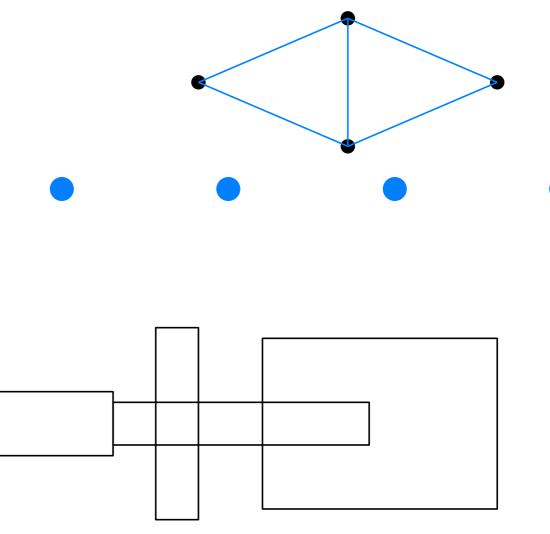

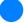

#### Discussion

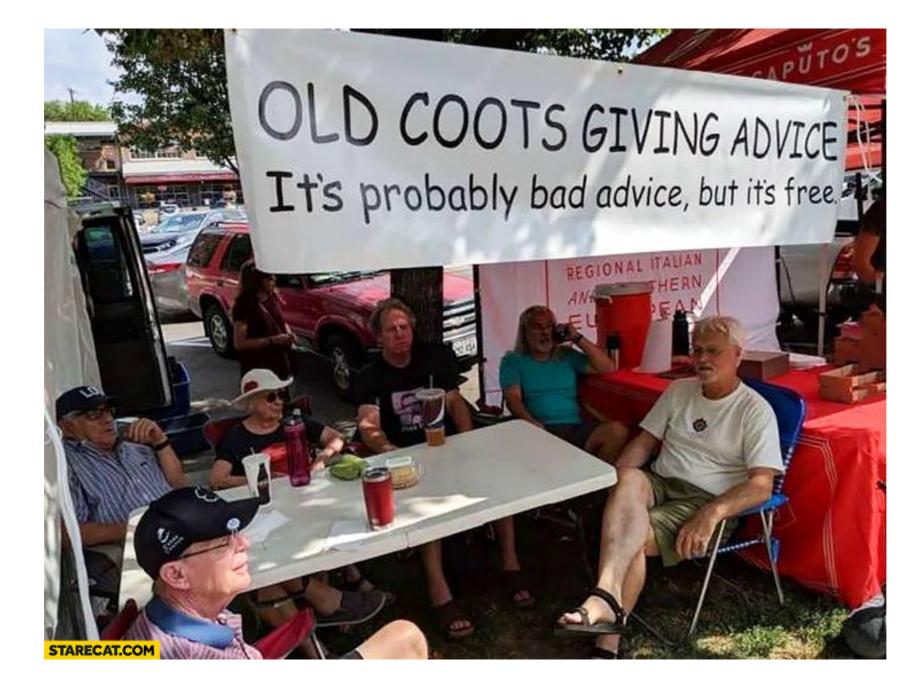